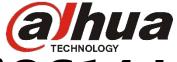

# iOS14 Local Network Setting Guideline

Mr Yang

2020/9/15

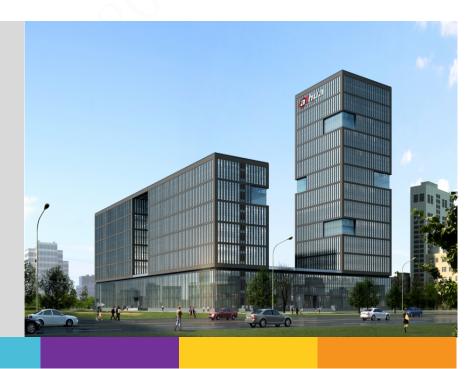

## What's it?

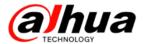

1. If you update your iphone to iOS14, open App,you will see a system popup.

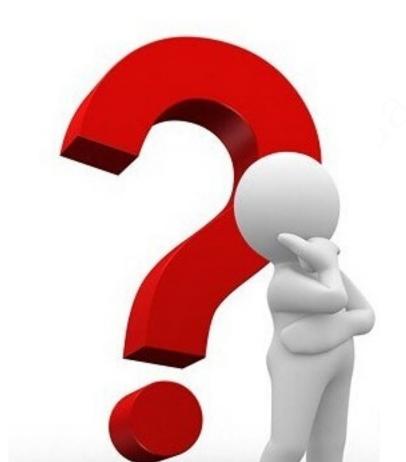

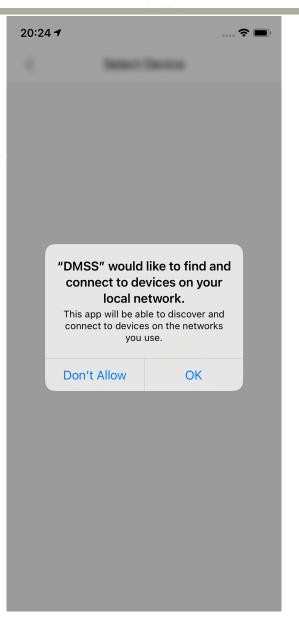

## **Choose OK**

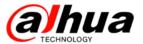

2. Please select "OK". Because many of our functions will use this permission of the system, such as LAN search, Wi-Fi configuration, LAN streaming, etc.

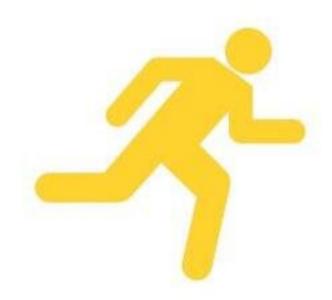

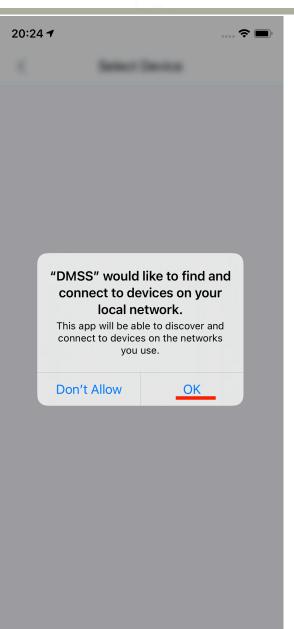

## Don't worry

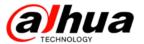

3. If you choose "Don't Allow", then you are not able to use wifi-related functions normally, but don't worry.

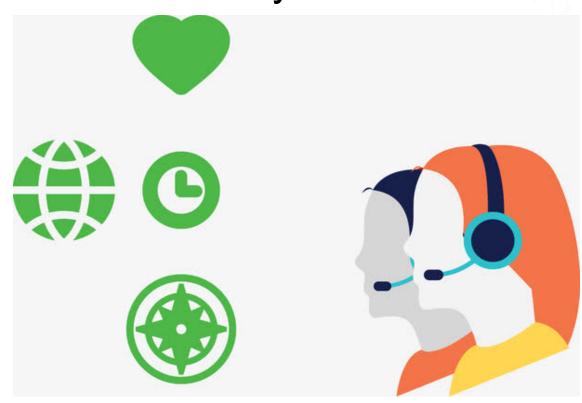

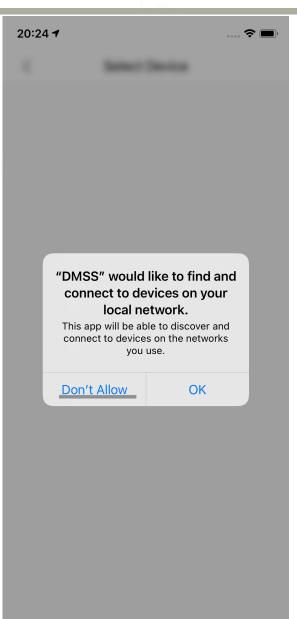

## How to resolve it

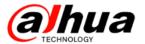

4. Go to system settings about the App, you will see the "Local Network" button is off, just open it.

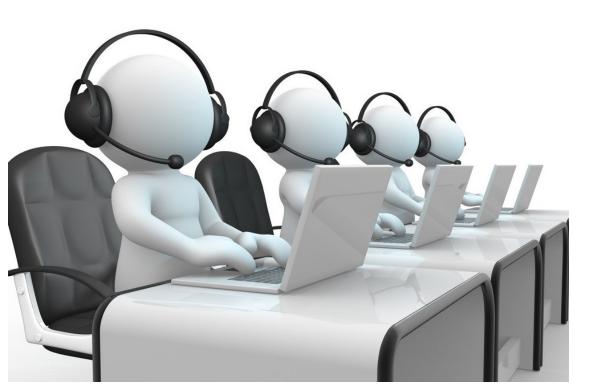

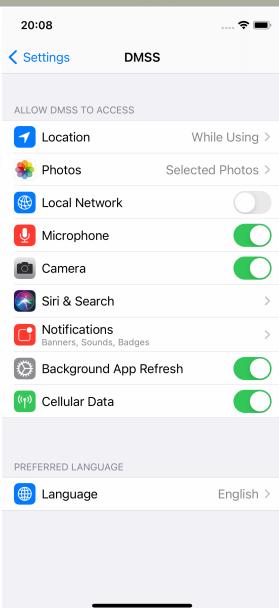

#### It works

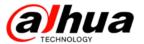

5. Make sure the "Local Network" Button is opened. To test the App's WiFi-related functions, they will work normally.

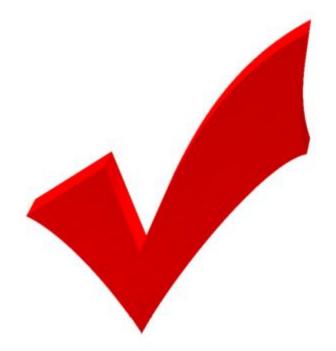

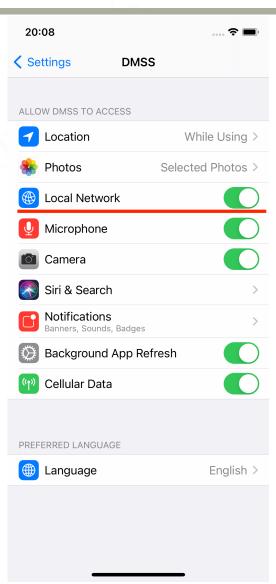

## 社会的安全 我们的责任

浙江大华技术股份有限公司 ZheJiang Dahua Technology CO.,LTD.